### **I. Общи указания**

- **1.** Файлът следва да бъде наименован съобразно съответните указания на МФ.
- **2.** Таблиците са защитени и информация може да се нанася само в определени полета.

**УКАЗАНИЯ ЗА ПОПЪЛВАНЕ НА ФАЙЛА** 

- **3.** Не следва да се правят опити за изтриване или вмъкване на редове, колони и отделни таблици.
- **4.** Не следва да се правят опити за промяна на наименованието на отделните таблици.
- **5.** Не следва да се правят опити за промяна на формата на данните.
- **6.** Знакът "х" в някои полета от различните таблици означава, че в тях не следва да се въвеждат или да се получават като изходни данни суми (например, не може да има начално кредитно салдо по сметки за дълготрайни активи и материални запаси). Защрихованите в сиво полета със знак "х" в оборотните ведомости означават, че за тези сметки не може да има отчетни данни за 2017 г. (например за сметка 7170) в отчетността на бюджетната организация.
- **7.** Полетата за ръчно въвеждане на суми във всички таблици се попълват *в ЛЕВОВЕ със стотинки* .
- **8.** В полетата за ръчно въвеждане на суми се попълват само числа. Не следва да се вписват буквени или други символни означения.

#### **II. Указания за таблица 'Status'**

- **9.** В тази таблица се маркира чрез избор от падащото меню в клетка K4 дали файлът, който се попълва, съдържа само данни на отделна отчетна единица или това е файлът, който съдържа агрегираните данни за цялата система на първостепенния разпоредител, ДВУ и БАН (файлът, който се изпраща на МФ).
- **10.** Коректното попълване на тази таблица е от особена важност, тъй като от него зависи коректното прилагане на консолидационните корективни записвания за елиминиране на вземания и задължения между отчетни единици в системата на първостепенния разпоредител, ДВУ и БАН (а за общините и произтичащите от разчети приходи и разходи).
- **11.** В таблица *'Status'* са заложени контроли за равнения по сметките за вътрешни разчети, касови и и некасови трансфери (сметки от *подгрупи 450* , *750* и *760* ). В случай, че във файла с агрегираните данни за цялата система на първостепенния разпоредител с бюджет, ДВУ или БАН нетното салдо на съответната сметка за вътрешни разчети/касови трансфери или некасови трансфери не е равно на нула, ще се появят в тази таблица съобщения за неравнение. При наличието на такова неравнение ще се появи съобщение и в таблици *'Income-2017-leva' и 'Income-2017'. 'BALANCE-SHEET-2017-leva', 'BALANCE-SHEET-2017',*
- **12.** В таблица *'Status'* са заложени и контроли за индикиране на случаите, когато нетното салдо на *съответната сметка от подгрупа 468* във файла, който ще се представя в МФ, *не е равно на нула* . Ако е налице такава ситуация, ще се появи съответното съобщение в клетки N2 и/или N6, съпроводено със съобщение в в клетка N4/N8, че салдото трябва да е равно на нула и следва да се отстрани грешката, и със съобщение "ДА" в клетка P4/P8.
- **13.** Тъй като в повечето случаи *съответната сметка 468Х* отразява разчети само в рамките на системата на първостепенния разпоредител с бюджет, ДВУ, БАН, наличието на нетно салдо (т.е. началното или крайното салдо на *сметка 468X* общо за трите отчетни групи/стопански области, отразено в колони AK/AL, респективно в колони AO/AP, на таблица *'TRIAL-BALANCE'* не е равно на нула) е индикация за грешка, която следва да се отстрани. След като се отстрани грешката в оборотната ведомост (т.е. нетното салдо стане нулево) съобщенията в клетки N2/N6, N4/N8 и P4/P8 ще изчезнат.
- 14. В редките случаи (доколкото има такива), когато салдото по *съответната сметка 468X* отразява разчет за СЕ на *други* първостепенни разпоредители с бюджет, ДВУ, БАН, общини и социалноосигурителни фондове, (т.е. наличито на сума, различна от нула в нетното салдото не е грешка), тогава от клетка P4/P8 се избира "НE", в резултат на което ще се появи съответното съобщение в клетка R4/R8 и текстът "ДА" в клетка T4/T8, а съобщенията в клетки N2/N6, N4/N8 и P4/P8 ще изчезнат.
- **15.** За визуализираните съобщения в клетки N2/N6, N4/N8 и P4/P8 ще фигурира съответното съобщение в таблици което ще се изчезне, когато се отстрани грешката съгласно **т. 13** или се потвърди наличието на салдо съгласно **т. 14**. *'BALANCE-SHEET-2017-leva' и 'BALANCE-SHEET-2017',*
- **16.** В таблица *'Status'* е заложено и появяването на съобщения за грешни крайни салда и за неравнения в началните салда. Ако са налице такива грешки съответните съобщения ще се появят в тази таблица в интервала от клетки R21:R39, а за общините - и клетка B2.
- **17.** За визуализираните съобщения в клетки R21:R29 ще фигурират съответните съобщения в таблици , както и в таблиците и , които ще изчезнат след отстраняване на съответните неравнения и грешки. *и 'BALANCE-SHEET-2017' 'Income-2017-leva' 'Income-2017' 'BALANCE-SHEET-2017-leva'*

# **IІІ. Указания за таблица 'TRIAL-BALANCE'**

- **18.** В тази таблица се включват данните от оборотните ведомости по трите отчетни групи.
- **19.** Подлежат на ръчно въвеждане началните салда и дебитните и кредитните обороти по съответните сметки на отчетна група *"БЮДЖЕТ"* и отчетна група *"Други сметки и дейности" (ДСД)* . Крайните салда се получават автоматично. В тази таблица данните за **отчетна група**

*"Сметки за средства от Европейския съюз" (СЕС) не се въвеждат* - те се получават автоматично от данните, въведени в таблици *'NF-KSF-TRIAL-BAL-2017', 'RA-TRIAL-BAL-2017', 'DES-TRIAL-BAL-2017' и 'DMP-TRIAL-BAL-2017.*

- **20.** В тази таблица се посочват съответните индивидуални данни на бюджетната организация (наименование, БУЛСТАТ, код по ЕБК и др.) чрез попълване на съответните клетки. Така разнесени, тези данни автоматично ще се появят и в другите таблици.
- **21.** В случай, че файлът се използва за попълване на данни за конкретна бюджетна единица, а не за изготвяне на сборен баланс и оборотна ведомост, текстовете /с б о р е н/ и /СБОРНА/ може да се изтрият.
- **22.** Редове 13 и 890 за съответните колони показват сумата на дебитните и кредитните салда и обороти.
- **23.** Ред 829 за съответните колони показва сумата на дебитните и кредитните салда и обороти на сметките от раздели 1 - 7, а ред 888 - съответните суми от раздел 9.
- **24.** В таблицата са заложени контроли за равнение на дебитнити и кредитните салда и обороти. При постигнато равнение съответните полета на редове 2 и 4 ще показват състояние "О К". При неравнение на данните, в тези полета на червен фон ще се изписва текстът "НЕРАВНЕНИЕ !" (този текст ще фигурира в процеса на въвеждане на данните, но при правилно приключване на въвеждането на данните ще се покаже текстът "О К"). Тези контроли идентифицират само неравнението между дебита и кредита в общите суми.
- **25.** В таблицата след колона "AI" ще фигурират обобщените данни от трите отчетни групи (стопански области). Тези данни се получават автоматично и не следва да се правят опити за въвеждане на суми в тези полета. Възможно е при коректно попълване на данните в трите оборотни ведомости в таблицата след колона "AI" да се появи текстът "НЕРАВНЕНИЕ !" в резултат от сумирането на данните от трите отчетни групи. В тези случаи може да се приема, че е налице равнение в данните.
- **26.** От ред 898 до ред 911 фигурират данни, необходими за баланса, които се получават автоматично и тези полета не подлежат на ръчно въвеждане.
- **27.** В таблицата са заложени и съответните съобщения и контроли за допустимост на крайни салда. В случай, че в резултат на нанасяне на данни се окаже, че дадена сметка в БЮДЖЕТ и ДСД е с недопустимо крайно салдо (например сметка за задължения да фигурира с крайно дебитно салдо), в колона AV (за БЮДЖЕТ), респективно в колона AX (за ДСД) на реда за съответната сметка ще се маркира неравнението (За СЕС подобни контроли и съобщения за грешни крайни салда на ниво индивидуална сметка са заложени в четирите отделни таблици).
- **28.** В случай на грешни крайни салда в някоя от трите отчетни области (БЮДЖЕТ, СЕС или ДСД), в клетките, разположени в колони AV:AX, редове 8:13 ще се визуализират събщения за брой грешни крайни салда в съответната отчетна група (стопанска област). Съобщение за грешни крайни салда ще се появи на червен фон и в клетка H13 (подобни съобщения ще се визуализират в клетки V10:V113 и клетка H13 и във всяка една от четирите таблици за отделните оборотни ведомости на СЕС, ако има такива грешки).

# **IV. Указания за таблица Cash-deficit'**

- **29.** В тази таблица се попълват данните за бюджетното салдо за съответния отчетен период, което фигурира в отчетите за касовото изпълнение на бюджета, сметките за средствата от Европейския съюз и сметките за чужди средства.
- **30.** Въведените в тази таблица данни се използват за целите на автоматично изчисляване на агрегирано ниво (сектор "Държавно управление" и неговите подсектори) на коригираното с ефекта от измененията на вземания и задължения (приходно-разходни позиции) бюджетно салдо и съпоставката на данните за този показател, изчислен по трите бази - касова основа, коригирана касова основа и на начислена основа.

# **V. Указания за таблица 'Provisions-2017'**

- **31.** В тази таблица се разнася информация за провизиите на вземанията и някои корективи на активи и пасиви, съгласно съответните указания на МФ.
- **32.** В таблицата са заложени контроли (редове 78-92) за равнение на сумите, попълнени в справката, с началните и крайните крайните салда на сметки 539 и 589, 4915-4918, 4960-4962, 1593 и 1594, 1527 и 1528, 1917 и 1918, 1927 и 1928, и 4970, фигуриращи в таблица *'TRIAL-BALANCE'* . При неравнение на данните, в съответните полета на червен фон ще се изписва текстът "НЕРАВНЕНИЕ !", а на редове 78-92 ще фигурират суми, различни от нула.
- **33.** В тази таблица се въвеждат и *имената на главния счетоводител и ръководителя* , които ще подписват баланса и отчета за приходите и разходите.

# **VІ. Указания за таблица 'Intra-Balances'**

- **34.** В тази таблица се попълва информация за насрещните вземания и задължения между отчетните единици в рамките на системата на първостепенния разпоредител с бюджет, ДВУ и БАН. За целите на елиминиране на тези насрещни вземания и задължения в сборния баланс за системата на първостепенния разпоредител, ДВУ и БАН.
- **35.** Таблицата се попълва *само* при изготвяне на *годишната* оборотна ведомст.

#### **- 3 / 10 -**

**36.** По-подробни указания за попълване се съдържат в самата таблица.

### **VІІ. Указания за таблица 'Municipal-Bal'**

- **37.** Тази таблица се попълва *само* от *ОБЩИНИТЕ* и техните подведомствени разпоредители!
- **38.** Таблицата се попълва *само* при изготвяне на *годишната* оборотна ведомст.
- **39.** В тази таблица се попълва информация за разшифровка на салда по някои сметки за разчети на общините, извън тези, които са посочени в таблица 'Intra-Balances', за целите на елиминиране на вземания и задължения между общински единици в рамките на дадена община и произтичащите от това корекции в общия размер на отчетените приходи и разходи за цялата първостепенна система. *таблица 'Intra-Balances'*
- **40.** По-подробни указания за попълване на таблицата се съдържат в самата таблица.

### **VІІІ. Указания за таблица 'R & E data-2016'**

- **41.** В тази таблица се въвеждат данните за **салдата на сметки 1001 и 1101 и на сметките от раздели 6 и 7 от предходната година** *преди* приключвателните операции по сметките от раздели 6 и 7.
- **42.** Данните се въвеждат по отделни отчетни групи (стопански области) БЮДЖЕТ, СЕС и ДСД.
- **43.** На редове 833 и 835 са заложени контроли за равнение с отчета за приходите и разходите и баланса (таблица *'BALANCE-SHEET-2017-leva'*). *(таблица 'Income-2017-leva')*

# **ІХ. Указания за таблици и 'BALANCE-SHEET-2017-leva' 'BALANCE-SHEET-2017'**

- **44.** Данните в тези таблици се получават автоматично и в тях не се въвежда ръчно информация. Данните за имената на гл. счетоводител и ръководителя се получават автоматично в тези таблици.
- 45. Информацията в тези две таблици е идентична в в левове, а в *'BALANCE-SHEET-2017'* - в хил. лв. *'BALANCE-SHEET-2017-leva'*
- **46.** В позициите **"Задбалансови активи"** и **"Задбалансовите пасиви"** се включват само условните активи и пасиви, а не салдата на всички задбалансови сметки. В тази връзка, в баланса *не фигурират* данните за салдата на сметки от **подгрупи 980, 986 991, 992 и 994** и **сметки 9981 и 9989**.
- **47.** В таблиците са заложени контроли (редове 101-105) за равнение на сумите с оборотната ведомост и другите справки. При неравнение на данните, в съответните полета на на червен фон ще се изписва текстът "НЕРАВНЕНИЕ !". При коректно попълване на данните ще се показва "О К".
- **48.** В случай на неравнение на данните за *началните* салда на сметките от групи 10 и 11, въведени в таблица *'TRIAL-BALANCE'* и сумата на *началния* баланс на **позиция 0400 "Общо за раздел А"** за съответните отчетни групи, на ред 64 в колоните за начален баланс ще се появи текста "НЕРАВНЕНИЕ".
- **49.** В раздел ІV. ВСИЧКО (колони 7 и 8) на баланса автоматично се отразяват корекции в съответните балансови позиции (шифри 0071, 0075, 0076, 0528, 0529 и 0403) *само* при коректно попълване на таблици  *'Status'* и (за общините - и таблица *'Municipal-Bal'* ) във файла с агрегираните данни, който се изпраща на МФ от съответните първостепени разпоредители, ДВУ и БАН. (При некоректно попълване се показват в колони "P" и "Q" съответните надписи за грешки и неравнения, маркирани на червен фон). *'Intra-Balances'*
- **50.** Възможно е при коректно попълване на данните да се появи текстът "НЕРАВНЕНИЕ !" в таблица , *което да е в резултат от закръгления на сумите* при трансформирането *'BALANCE-SHEET-2017'* на данните от лева в хил. лв. В тези случаи неравнението се отстранява чрез попълване на съответната клетка в таблица *'Rounding'* .

#### **Х. Указания за таблици 'Income-2017-leva' и 'Income-2017'**

- **51.** В тези таблици се представя информация за Отчета за приходите и разходи (ОПР). Данните в тези таблици се получават автоматично и в тях не се въвеждат ръчно информация.
- **52.** Информацията в тези две таблици е идентична в таблица *''Income-2017-leva'* тя е представена в левове, а в таблица  $Income-2017'$  - в хил. лв. *'Income-2017'*
- **53.** В таблиците са заложени контроли (редове 117-121) за равнение на отразената в отчета за приходите и разходите сума на изменението на нетните активи за периода (шифър 1000) с отчетената в баланса сума на този показател (шифър 0403) и общия размер на салдата от сметки от раздел 6 и 7, отразени в оборотната ведомост за текущата година (таблица *'TRIAL-BALANCE'* ), съответно - в оборотната ведомост за предходната година *(таблица 'R & E data-2016'*). При неравнение на данните, в съответните полета на на червен фон ще се изписва текстът "НЕРАВНЕНИЕ !". При коректно попълване на данните ще се показва "О К". *(таблица 'R & E data-2016').*
- **54.** В раздел ІV. ВСИЧКО (колони 7 и 8) на ОПР автоматично се отразяват корекции в съответните приходни и разходни позиции и общото изменение в нетните активи (шифри 0719, 0606, 0609 и 1000) *само* при коректно попълване от общината на таблици *'Status'* и *'Municipal-Bal'* във файла с агрегираните данни, който се изпраща на МФ. (При некоректно попълване се показват в колони "P" и "Q" съответните надписи за грешки и неравнения, маркирани на червен фон).
- **55.** Възможно е при коректно попълване на данните да се появи текстът "НЕРАВНЕНИЕ !" в таблица *което да е в резултат от закръгления на сумите* при трансформирането на данните от лева в хил. лв. В тези случаи неравнението се отстранява чрез попълване на съответната клетка в таблица *'Rounding'* . *'Income-2017',*

**- 4 / 10 -**

# **ХІ. Указания за таблица 'Rounding'**

- **56.** Тази таблица е предназначена за отстраняване на неравнения от закръгления в хил. лв на данните за баланса и ОПР.
- **57.** В случай, че *няма* неравнения от закръгления в хил. лв в баланса и ОПР, в тази таблица ще фигурират три съобщения за липса на неравнение в баланса (между балансови активи и пасиви), задбалансовите позиции и изменението на нетните активи за периода (клетки A3, А59 и A128).
- **58.** В случай, че *има* неравнения от закръгления в хил. лв в *балансовите позиции* (разлика между общата стойност на актива и общата стойност на пасива), *задбалансовите позиции* (разлика от закръгления в хил. лв между задбалансови активи и задбалансови пасиви) или в *изменението на нетните активи* (разлика от закръгления в хил. лв на отчетената в баланса сума по тази позиция и сумата, отчетена по нея в ОПР) ще се появи съобщение за неравнение в клетки A3, А59 и A128, заедно със съответните полета, в които да се въведе корекция за отстраняване на неравнението, разположени от колона "C" до колона "Q".
- **59.** За отстраняване на неравнението от закръгления в хил. лв в *балансовите позиции* са предвидени 4 позиции (по две за актива и пасива), в *задбалансовите позиции* - 2 позиции (по една за задбалансови активи и задбалансови пасиви) в *изменението на нетните активи* - три позиции от ОПР.
- **60.** Конкретните балансови позиции и позиции на ОПР, по които да се разпредели сумата на неравнението се селектират от съответната колона "Шифър" (разположена в колони "С", "G", "K", "О") чрез избор на съответни код на позицията (това е кодът от колона "Шифър" на баланса и ОПР). В съответните клетки на таблицата е заложена възможност за попълване само на *цели* числа в интервала *[- 2 ; +2 ]* .
- **61.** Изборът на конкретните кодове на позициите за разпределение на сумата на неравнението се извършва по преценка на бюджетната организация в зависимост от конкретната ситуация на неравнението. Така например, ако е налице неравнение от 1 хил. лв (превишение на актива над пасива) то може да се премахне чрез въвеждане в съответната клетка на намаление на позиция на баланксови активи (въвежда се числото *-1* ) или чрез увеличение на на позиция от балансовите пасиви (въвежда се числото *+1* ).
- **62.** В случай, че неравнението в абсолютна стойност е 2 хил. лв или повече, се препоръчва разпределението да да се извършва по максимално възможен брой позиции (при неравнение от *2 хил. лв* се въвежда корекция в в *две* позиции, пре неравнение от *3 хил. лв* - в *три* позиции и т.н.).
- **63.** При коректно попълване на таблицата неравнението се отстранява и се появява съобщение в тази таблица, че няма неравнение на съответните позиции (активи и пасиви, задбалансови позиции и изменение на нетните активи) в клетки A3, А59 и A128, като клетките за попълване на числата за отстраняване на неравнението ще продължат да фигурират с нанесените корекции.

#### **ХІІ. Указания за таблици 'NF-KSF-TRIAL-BAL-2017', 'RA-TRIAL-BAL-2017', 'DES-TRIAL-BAL-2017' и 'DMP-TRIAL-BAL-2017'**

- 64. В таблица *'NF-KSF-TRIAL-BAL-2017'* се попълват данните за операциите със средства на Националния фонд от структурните фондове и Кохезионния фонд, и произтичащите от тях приходи, разходи, трансфери, активи, пасиви и задбалансови позиции *(* средствата по *т. 2.1* от ДДС № 01/2017 *'NF-KSF-TRIAL-BAL-2017'*
- **65.** В таблица '*RA* -TRIAL-BAL-2016' се попълват данните за операциите с администрираните от се попълват данните за операциите с администрираните от Разплащателната агенция към ДФ "Земеделие" средства, и произтичащите от тях приходи, разходи, трансфери, активи, пасиви и задбалансови позиции *(* средствата по *т. 2.2* от ДДС № 01/2017 *'RA-TRIAL-BAL-2017'*
- **66.** Таблица *сете се горина 1 гада се попълва, както от структурите на Националния фонд, така* и от съответните бенефициенти за тези средства. Тази таблица *не се попълва* от НФ и бенефициентите за останалите средства на НФ (средствата по *т. 2.3* и 2.4 от ДДС № 01/2017 г.) - за тази цел се изпо таблици (виж **т. 68** и **69** по-долу) *'DMP-TRIAL-BAL-2017' 'NF-KSF-TRIAL-BAL-2017' 'DES-TRIAL-BAL-2017' или*
- **67.** Таблица *се попълва*, както от Разплащателната агенция към ДФ "Земеделие" така и от съответните бенефициенти само за тези средства на агенцията, обект на разглеждане в писма на МФ *ДДС № 06/2008 г.* и *ДДС № 07/2008 г. 'RA-TRIAL-BAL-2017'*
- 68. В таблица *<sup>'</sup>DES-TRIAL-BAL-2017'* се попълват данните за всички други средства от Европейския съюз, посочени в *т. 2.3* от *ДДС № 01/2017 г. 'DES-TRIAL-BAL-2017'*
- **69.** В таблица и СОПР-ТRIAL-BAL-2017 се попълват данните за средствата по други международни програми, посочени в *т. 2.4* и *2.5* от *ДДС № 01/2017 г. 'DMP-TRIAL-BAL-2017'*
- **70.** Данните от таблици се включват автоматично в таблица *'TRIAL-BALANCE'* (виж **т. 17** по-горе). *и 'DMP-TRIAL-BAL-2017' 'NF-KSF-TRIAL-BAL-2017', 'RA-TRIAL-BAL-2017', 'DES-TRIAL-BAL-2017'*
- **71.** Във всяка една от тези четири таблици са заложени съответните контроли и съобщения за грешни крайни салда, така както е посочено по-горе в **т. 27** и **т. 28**.
- **72.** Оборотните ведомости в тези четири таблици също се попълват *в лева (със стотинки)* .

# **ХІІ. Указания за отпечатване**

- **73.** В съответните таблици е заложен обхватът на **Print area**, който може да се променя.
- **74.** При отпечатване, съответните полета може да се копират *на отделен файл* , да им се зададат желания цвят за текст и фон на клетката и така да се отпечатат. При отпечатване на таблиците, копирането на отделен файл е уместно да се съпроводи и с трансформирането на формулите в

# **- 5 / 10 -**

стойности (маркира се текста, извиква се командата **Copy** , върху маркирания текст се активира командата **Paste Special** и от нейното меню се отбелязва **Values**). По този начин ще се позволи безпроблемното редактиране на данните (изтриване на излишни редове и др.) за целите на отпечатването.

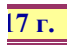

 $\overline{\mathbf{C}}$ 

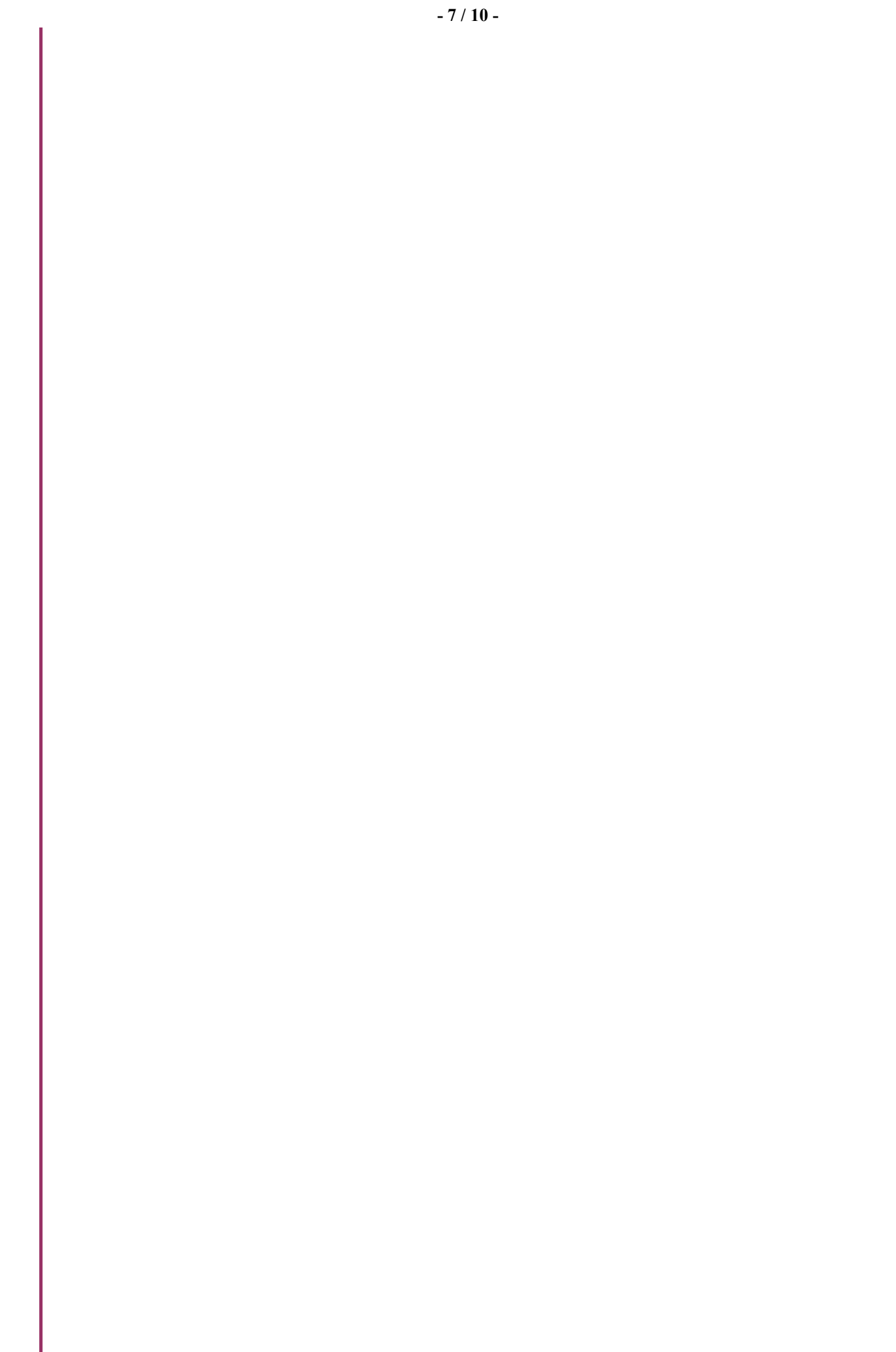

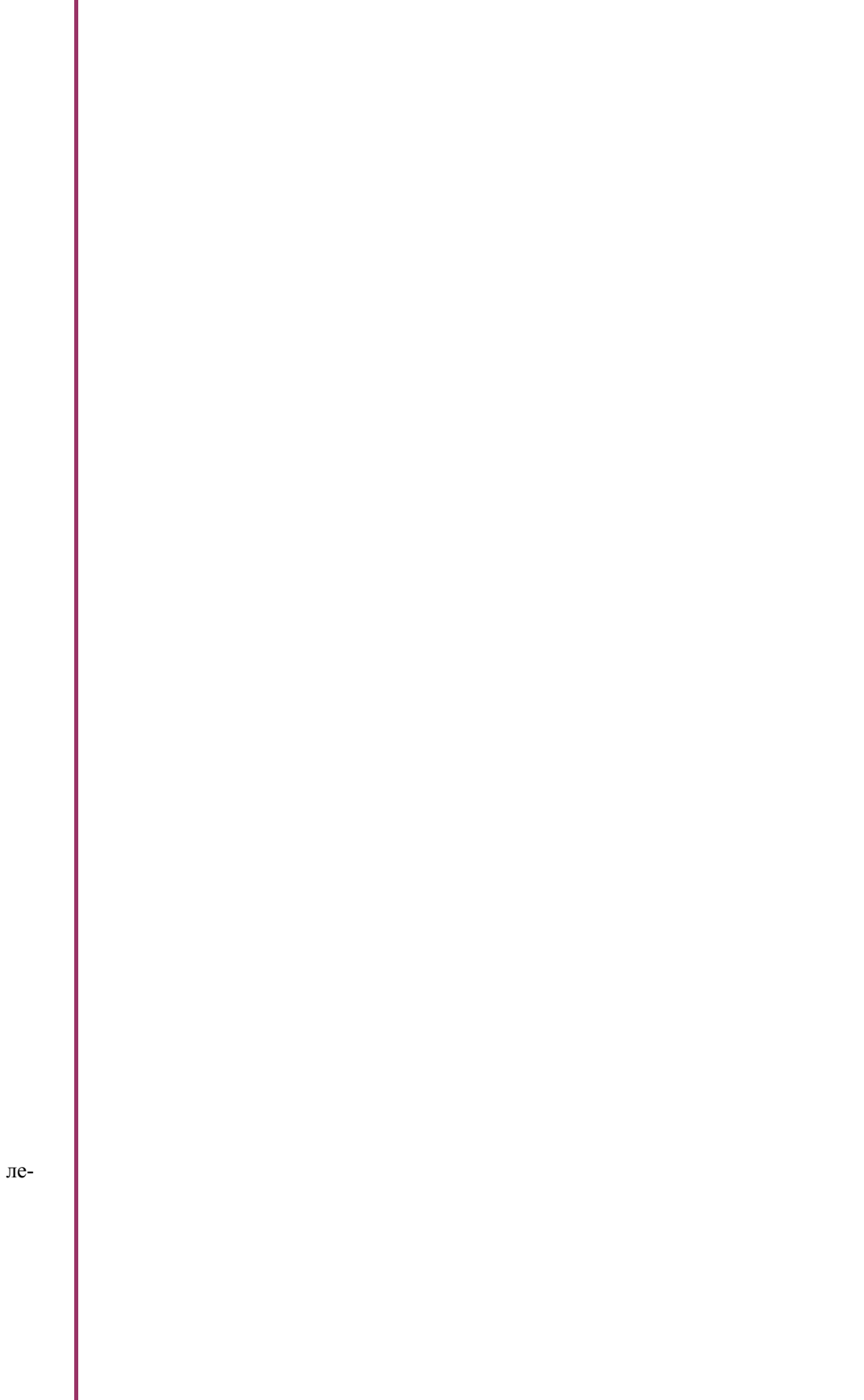

ара-

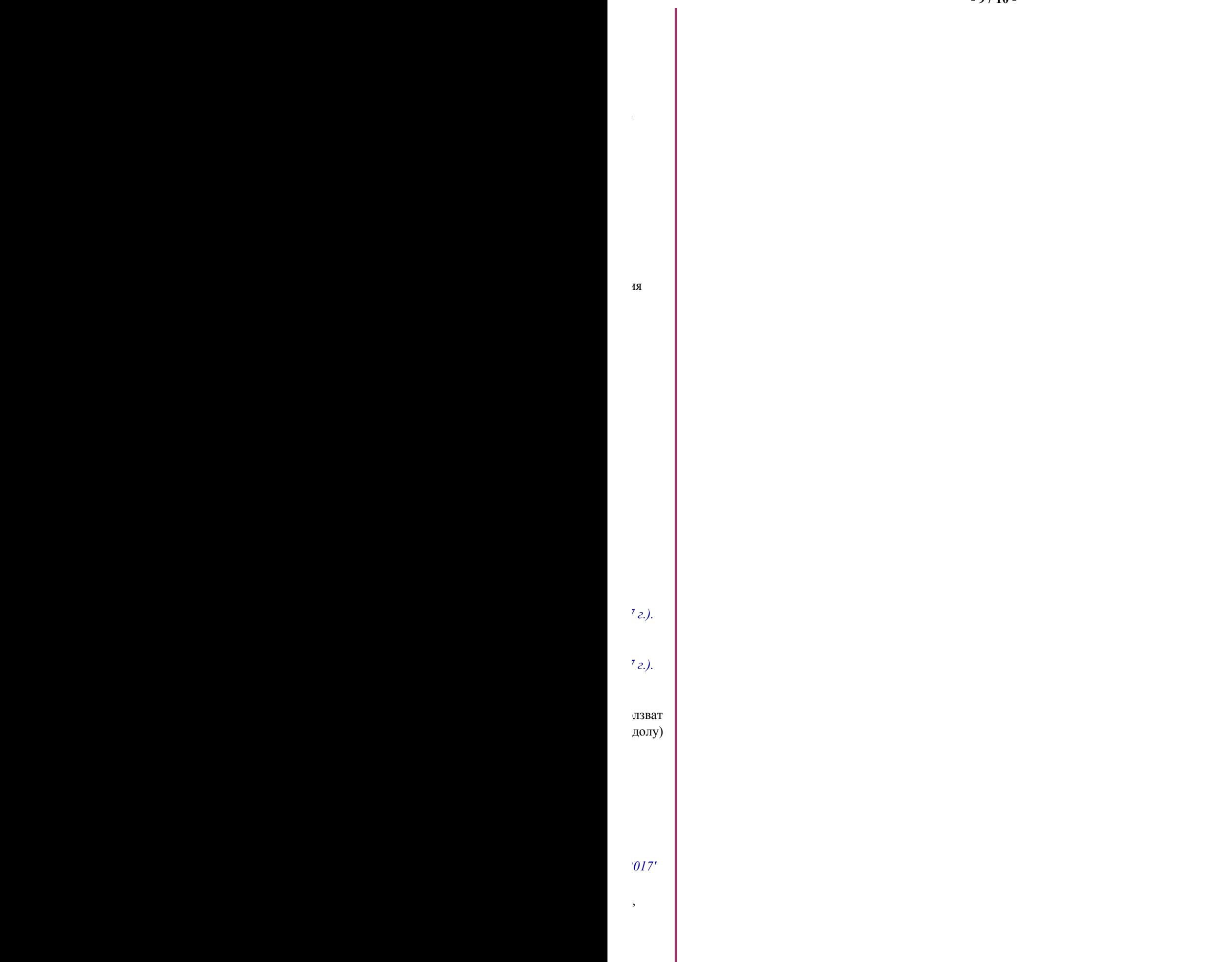